# **Running Designer Applications**

The Designer allows you to execute your business processes: You can draw your process, add forms and make them available to your users. On the following pages we explain how to access your executed forms, how to start a process and how to create new process instances.

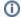

With PAS 23.1, you have two options to execute your service. You can run your applications:

- in the test service without deployment: This option enables developers to easily test applied changes. Deployment is not necessary any more to execute the test service. Refer to Working with the Test Environment for details.
- in the deployed service: Developers only need to deploy a service...
  - if they want to give other team members the opportunity to test dedicated features or versions of the service
  - $^{\circ}$  if they want to run regeression tests against the test server.
  - Refer to Deploying a Service for details.

Deployment is also required when your service goes live and is transferred from your test to your productive systen. Refer to Going Live with a Designer Service in PAS Academy > Designer Best Practices for further explanation.

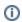

We recommend using container deployment as the default deloyment target starting with PAS 23.1. For further information see:

- Designer Guide > Deployment as Container
- Administration Guide > Controlling Containerized xUML Services

### On this Page:

 Navigating Through the Application UI

#### **Related Pages:**

- Creating a Process Instance
- Showing the Instance List
- Running Role-based Applications
- The Role Concept of the Instance List
- Modeling BPMN
- Controls PanelPAS Designer Developer Guide
  - Pro-Code
     Development

Test and deployed service are both fully functional. The handling of an application is the same for both service types. The only difference is the way how to access the applications start page:

### **Related Documentation:**

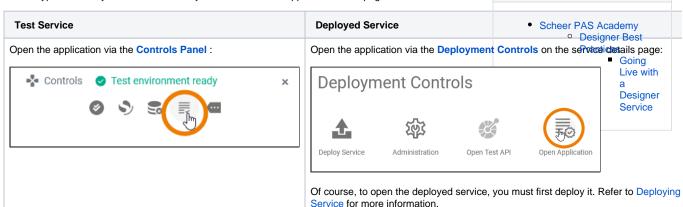

In both cases the Applications start page will open:

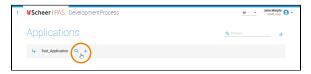

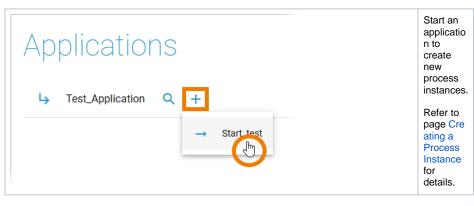

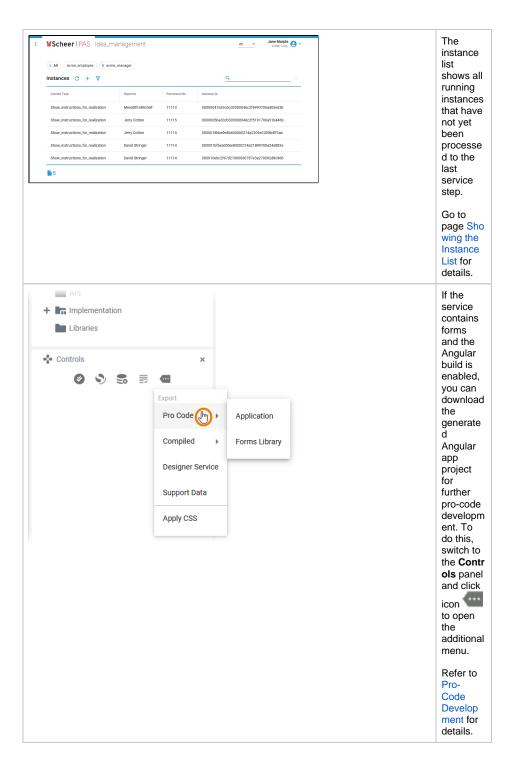

# Navigating Through the Application UI

Menu allows you to switch between the different processes (BPMN models) in the current service and to access the instance lists.

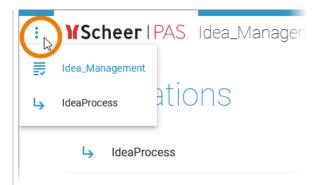

Click on an available process to access its instance list.

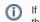

the vie W of the inst anc е list is ass oci ate d wit h a role bas ed aut hori zati on con cept onl use rs wit h арр rop riat per mis sio ns can acc ess it via opti on Q that is dis pla yed nex t to the cor res pon din g pro ces S na me.

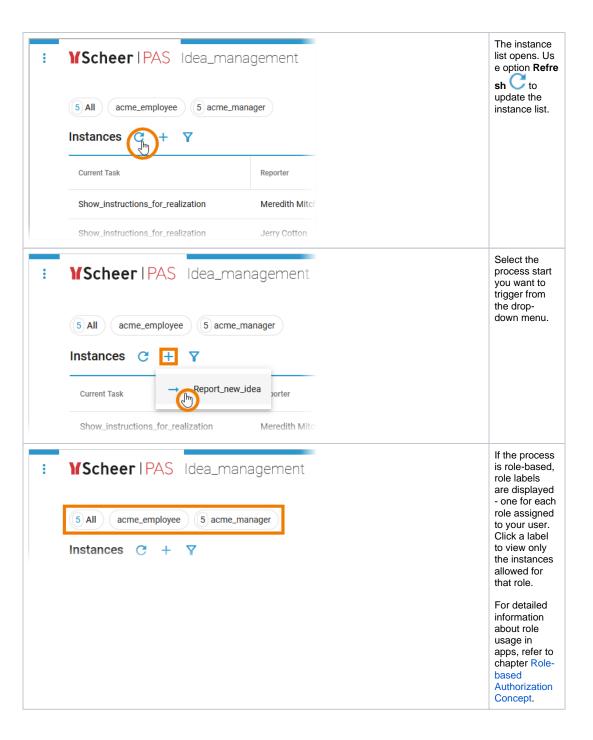

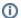

## (i) Guidance for Designer Documentation

Creating and running services in Designer consists of several steps, all of which are explained in detail in the documentation:

| Working Step in the Designer    | Related Documentation                                                                                                    |
|---------------------------------|----------------------------------------------------------------------------------------------------|
| Service Development             | <ul> <li>Creating Connectors</li> <li>Modeling BPMN</li> <li>Modeling Forms</li> <li>Modeling APIs</li> <li>Implementing Your Process</li> <li>Working With Libraries</li> <li>Configuring the Instance List</li> </ul> |
| Service Validation and Testing  | Validating and Testing a Service                                                                                                    |
| Service Deployment              | Deploying a Service                                                                                                    |
| Service / Application Execution | Running Designer Applications                                                                                                    |